# **Hacking weblogic**

Hacking a default weblogic server using a web browser

Ammara reda SySmox Web security Info@sysmox.com

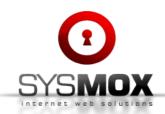

We provide to a client a comprehensive Website Security Report, outlining security threats and current set of measures taken to prevent these threats, alongside with practical recommendation how to increase the security of the website.

Http://www.sysmox.com

Page: 1

#### **Table of Contents:**

| 1 Introduction               | 2 |
|------------------------------|---|
| 2 Web logic                  | 2 |
| 3 Default installation       |   |
| 3.1 The web application      |   |
| 3.2 deploy it                |   |
| 3.3 Backdooring the weblogic |   |
| 4 Securing                   |   |

### 1. Introduction:

Brief paper about how attackers can use the default password to hack the weblogic.

# Weblogic:

Owned by Oracle Corporation, Oracle WebLogic consists of a Java EE platform product-family that includes:

a Java EE application server, WebLogic Application Server an enterprise portal, WebLogic Portal an Enterprise Application Integration platform a transaction server and infrastructure, WebLogic Tuxedo a telecommunication platform, WebLogic Communication Platform an HTTP web server

## 2. Default installation:

A moderately high number of weblogic server keep the default password during the instalation . it is quite easy for an hacker to enter to the weblogic console and gain access to privat and sensitive information and data center ,This attack can be used for hackers in different ways .

Most WebLogic Administration Console start with the default password:

Username: weblogic and the default Password is weblogic. Attacker need just to browse bLogic Server is http://hostname:port, where hostname is the name of the server where WebLogic is installed and port is the WebLogic port number (by default, 7001).

#### Http://localhost:7001/console

Hackers can use different way to get list of web server running weblogics.

Here are list of default passwords:

http://cirt.net/passwords?criteria=weblogic

# WebLogic Server Administration Console Sign in to work with the WebLogic Server domain jktjdomain Username: weblogic Password: •••••••

Sign In

#### Into the console:

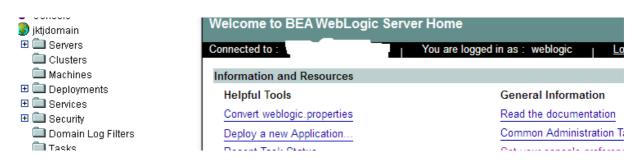

## 3.1 The web application:

In order to deploy a web application via console:

Deploy =→ web application modules =→ Deploy a new Web Application Module...

→ upload your file(s) → Deploy

## In Web Application Modules:

A Web application on WebLogic Server includes the following files:

- At least one servlet or JSP, along with any helper classes.
- A web.xml deployment descriptor, a J2EE standard XML document that describes the contents of a WAR file.
- Optionally, a weblogic.xml deployment descriptor, an XML document containing WebLogic Server-specific elements for Web applications.
- A Web application can also include HTML and XML pages with supporting files such as images and multimedia files.

## 3.2 .Deploy it:

Attacker can upload a backdoor.war

| ployment Targets                                                                                                    |   |
|----------------------------------------------------------------------------------------------------|---|
| r Web Application module will be deployed to the following locations:                                                                                                  |   |
| sample will be deployed to                                                                                                    |   |
| Servers - myserver                                                                                                    |   |
| ource Accessibility                                                                                                    |   |
| ce this is a single server environment, no further stage configuration is required. The server will access this Web Application module's files fro location specified. | n |
| entity                                                                                                    |   |
| er a name to be used to identify this Web Application module.                                                                                                    |   |
| Name: backdoor                                                                                                    |   |
| The name of this Web application deployment.                                                                                                    |   |
| Deplo                                                                                                    | у |

It is necessary to create a WAR file with WEB-INF a JSP to execute system commands. The WAR file should be deployed and run commands using the cmdshell.jsp. These commands will be executed with the privileges of the weblogic server.

## 3.3 Backdooring the weblogic:

Here is a short example

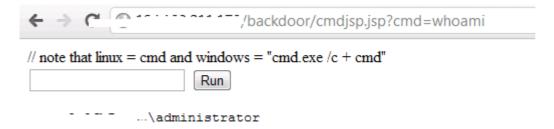

Attackers can use different scanner to get weblogic server as google dork

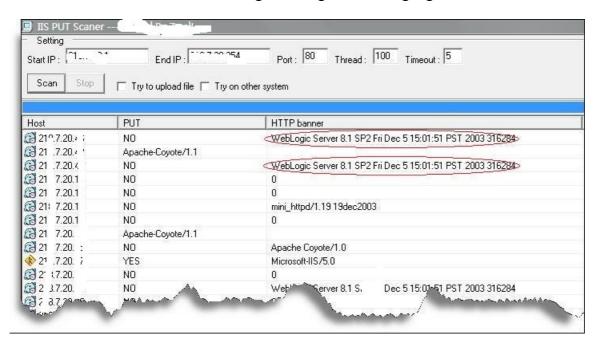

# 4 .Securing the weblogic:

 $\frac{http://download.oracle.com/docs/cd/E12890\_01/ales/docs32/integrateappenviron/configWLS.}{html\#wp1099454}$ 

The main mission of sysmox is to conduct researches of different application and system vulnerabilities. The result of this work is then used by the experts of the sysmox Security audit department for assessing the security level of information systems with the use of active audit methods and also while carrying out penetration tests .

#### Http://www.sysmox.com

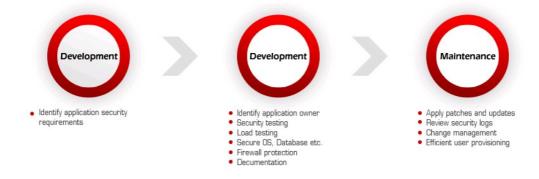